## *Quadrature Encoder Position Counter With MSP430™ MCUs*

### **Introduction**

Quadrature encoders are used to keep track of the angular position of knobs and motors in many applications including volume control, robotics and factory automation systems. As a quadrature encoder device rotates, it outputs square waves on two wires (Line A and Line B), which are tracked by an interpreter device to determine the device's position. By looking at which square wave leads the other, it is possible to know which direction the device is rotating. If Line B's square wave leads Line A's square wave, the device is rotating clockwise, and if Line A's square wave leads Line B's square wave, the device is rotating counter-clockwise, as shown in [Figure](#page-0-0) 1 and [Figure](#page-0-1) 2. The actual name of the square wave signals may be different based on the selected quadrature encoder hardware and manufacturer notation standards.

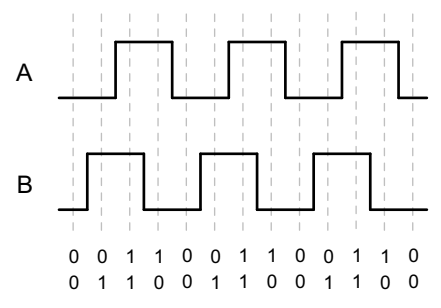

<span id="page-0-2"></span><span id="page-0-0"></span>**Figure 1. Quadrature Encoder Clockwise Rotation Waveforms**

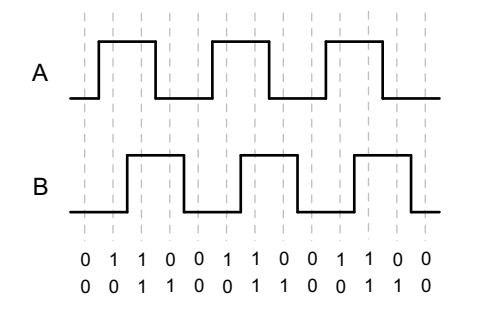

<span id="page-0-1"></span>**Figure 2. Quadrature Encoder Counter-Clockwise Rotation Waveforms**

# **TEXAS INSTRUMENTS**

The values of A and B can be tracked in a state machine to determine whether the device angle is increasing or decreasing as shown in [Figure](#page-0-2) 3. Each time a rising or falling edge occurs on Line A or B, the device changes states and the position counter is changed accordingly.

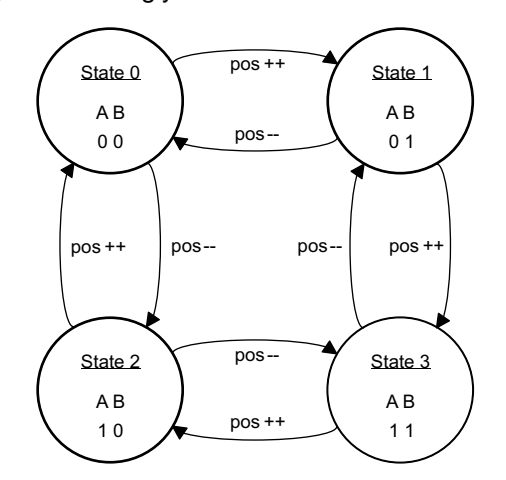

**Figure 3. Quadrature Encoder State Machine**

The [MSP430FR2000](http://www.ti.com/product/msp430fr2000) microcontroller (MCU) can hold a program implementing this state machine to take in the quadrature encoder input from a device and output the change in position through UART. Additionally, the internal real-time clock (RTC) can be used to provide rotational velocity information by outputting timestamps each time the position changes. This project has been optimized for smallest code size and robust handling of human interface device (HID) inputs. To get started, [download](http://software-dl.ti.com/msp430/msp430_public_sw/mcu/msp430/MSP430-FUNCTION-CODE-EXAMPLES/latest/index_FDS.html) project files and a code example demonstrating this functionality.

## **Implementation**

This application uses the MSP430FR2000 MCU along with the [MSP-TS430PW20](http://www.ti.com/tool/msp-ts430pw20) target development board. As shown in [Figure](#page-1-0) 4, the MCU pins P1.1 and P1.0 are connected to channels A and B of a quadrature encoder device to track its position. UART communication occurs on P1.7 (the [MSP-FET](http://www.ti.com/tool/msp-fet) or eZ‑FET backchannel UART can be used to connect to a host processor at 9600 baud to transmit position and

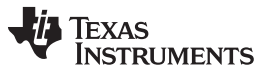

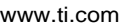

<span id="page-1-3"></span>time data). Note that the MSP-TS430PW20 target board already includes the correct connections for the UART TXD and RXD on the MSP-FET connector as long as JP14 and JP15 are populated (leave JP13 unconnected).

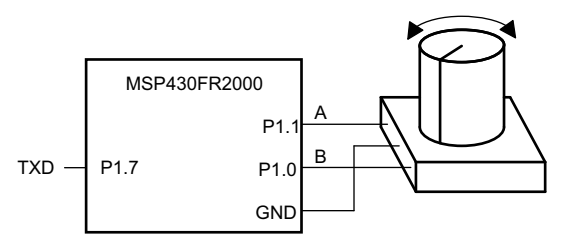

**Figure 4. Hardware Connection Diagram**

<span id="page-1-0"></span>The firmware implements the state machine shown in [Figure](#page-0-2) 3 and tracks the change in position of the connected quadrature encoder device, from the time that the MCU is powered-on, starting at a value of 0. The MCU transmits an unsigned 8-bit integer representing the device's position, followed immediately by a 16-bit integer representing the timestamp through UART each time an edge occurs on Line A or B as the quadrature encoder hardware is rotated. When the position counter is at 0 and is decremented, it wraps around to a value of 255 and vice versa. This number can be interpreted as a two's complement number if desired. The 16-bit timestamp is transmitted as two 8-bit integers, with the high byte transmitted first, and the low byte transmitted second. [Figure](#page-1-1) 5 shows the data packet structure.

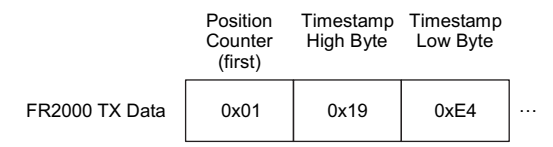

**Figure 5. UART TX Data Packet Structure**

<span id="page-1-1"></span>If only the position data is desired to be transmitted through UART, the timestamp transmit code in the main while loop may be commented out as shown in [Figure](#page-1-2) 6.

```
while(!(UCA0IFG&UCTXIFG));
UCA\thetaTXBUF = pos;no operation();
```

```
\frac{1}{2}while(!(UCA0IFG&UCTXIFG));
                UCA\Theta TXBUF = time \gg 8;^{\prime\prime}\primeno operation();
\prime\prime\prime\primewhile(!(UCA0IFG&UCTXIFG));
\primeUCAØTXBUF = time;^{\prime\prime}no operation();
```
<span id="page-1-2"></span>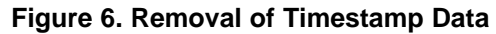

The physical angular change can be calculated from the MCU count using [Equation](#page-1-3) 1. Units are shown in square brackets.

$$
\Delta\theta [^{\circ}] = \frac{(\text{Count}_{\text{new}} - \text{Count}_{\text{old}}) [\#]}{\text{Encoder Resolution } [\# / \degree]} \tag{1}
$$

The angular velocity of the device can be calculated using the change in the angle, the RTC frequency, and the difference of consecutive timestamps.

$$
\omega [^{\circ}/s] = \frac{\Delta \theta [^{\circ}]^{*} \text{RTC Fred [Hz]}}{\text{Timestamp}_{\text{new}} \text{-} \text{Timestamp}_{\text{old}}}
$$
(2)

These calculations can be performed in the host processor program that receives the position and time values through UART to save code space on the MSP430FR2000 MCU.

## **Performance**

The solution uses an MSP430FR2000 MCU and a quadrature encoder knob. Testing was performed with the TT Electronics [EN11-HSM1AF15](http://www.ttelectronics.com/sites/default/files/download-files/Datasheet_RotaryEncoder_EN11Series.pdf) knob, which has 20 positional latch locations, or detents, per revolution.

To run the demo, connect the hardware as previously described, load the code into the device, allow the device to run and end the debug session. Using the backchannel UART on the MSP-FET or the eZ-FET, use a host processor with UART communication set to 9600 baud none parity 1 stop bit to receive the quadrature encoder knob position and time data.

As specified by the knob data sheet, two edges occur on each of Line A and Line B every time the knob is turned to a different detent, causing the position counter to change by four. In many data sheets, the number of detents per revolution is given as *pulses per revolution* (ppr), which is used in the following calculations. The encoder resolution can then be calculated as follows:

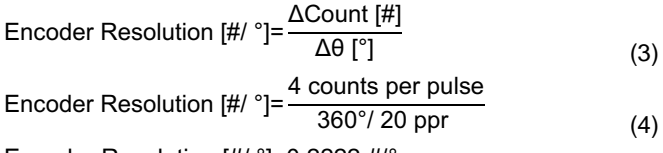

$$
Encoder Resolution [H/^\circ]=0.2222 H^\circ \tag{5}
$$

The solution configures the RTC to a frequency of 2048 Hz. The following example demonstrates how to calculate the angular velocity from real data when the knob is turned from one detent to the next.

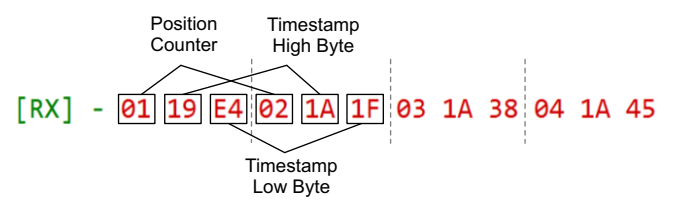

**Figure 7. UART Received Position and Time Data**

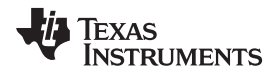

[www.ti.com](http://www.ti.com)

$$
\Delta\theta [^{\circ}] = \frac{2 - 1}{0.2222 \, \frac{\pi}{\cdot}} = 4.5^{\circ} \tag{6}
$$

(7)

Time 
$$
\text{Stamp}_{\text{new}} = 0x1A1F = 6687
$$
  
\nTime  $\text{Stamp}_{\text{old}} = 0x19E4 = 6628$   
\n $\omega \, [^\circ/s] = \frac{4.5^\circ \times 2048 \, \text{Hz}}{6687 - 6628} = 156.2^\circ/s$   
\n $\omega \, [\text{0}] = \frac{200000 \, \text{Hz}}{0.2222 \, \text{Hz}} = 900000^\circ/s$ 

$$
\omega [^{\circ}/s] = \frac{4.5^{\circ} \times 2048 \text{ Hz}}{6687 - 6628} = 156.2^{\circ}/s
$$
 (9)

If *Timestamp<sub>new</sub>*–*Timestamp*<sub>old</sub> is a negative number, 2 <sup>16</sup> (65536) must be added to the value to make it positive. For the angular velocity calculation to be accurate, the position counter must change at least once in the time it takes for the RTC counter to overflow (32 s).

The firmware can respond to changes in encoder position at a frequency of at most 200 kHz. Therefore, the maximum angular velocity that the firmware can track is given by [Equation](#page-2-0) 10.

<span id="page-2-1"></span><span id="page-2-0"></span>
$$
\omega_{\text{max}} \, [^{\circ}/s] = \frac{\text{Interrupt Fred} \, [\#/s]}{\text{Encoder Resolution} \, [\#/^{\circ}]} \tag{10}
$$

For the knob chosen for testing, the maximum angular velocity that can be handled by the firmware (150000 RPM) is well above the maximum hardware operating speed given in the device data sheet (100 RPM).

$$
\omega_{\text{max}} [^{\circ}/s] = \frac{200000 \text{ #/s}}{0.2222 \text{ #/}} = 900000^{\circ}/s
$$
\n
$$
\omega_{\text{max}} = 150000 \text{ RPM} \tag{12}
$$

## **Device Recommendations**

The device used in this example is part of the MSP430 Value Line Sensing portfolio of low-cost MCUs, designed for sensing and measurement applications. This example can be used with the devices shown in [Table](#page-2-1) 1 with minimal code changes. For more information on the entire Value Line Sensing MCU portfolio, visit [www.ti.com/MSP430ValueLine](http://www.ti.com/MSP430ValueLine).

### **Table 1. Device Recommendations**

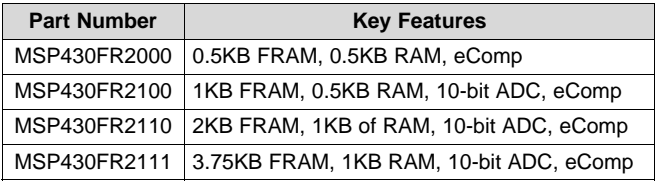

### **IMPORTANT NOTICE FOR TI DESIGN INFORMATION AND RESOURCES**

Texas Instruments Incorporated ('TI") technical, application or other design advice, services or information, including, but not limited to, reference designs and materials relating to evaluation modules, (collectively, "TI Resources") are intended to assist designers who are developing applications that incorporate TI products; by downloading, accessing or using any particular TI Resource in any way, you (individually or, if you are acting on behalf of a company, your company) agree to use it solely for this purpose and subject to the terms of this Notice.

TI's provision of TI Resources does not expand or otherwise alter TI's applicable published warranties or warranty disclaimers for TI products, and no additional obligations or liabilities arise from TI providing such TI Resources. TI reserves the right to make corrections, enhancements, improvements and other changes to its TI Resources.

You understand and agree that you remain responsible for using your independent analysis, evaluation and judgment in designing your applications and that you have full and exclusive responsibility to assure the safety of your applications and compliance of your applications (and of all TI products used in or for your applications) with all applicable regulations, laws and other applicable requirements. You represent that, with respect to your applications, you have all the necessary expertise to create and implement safeguards that (1) anticipate dangerous consequences of failures, (2) monitor failures and their consequences, and (3) lessen the likelihood of failures that might cause harm and take appropriate actions. You agree that prior to using or distributing any applications that include TI products, you will thoroughly test such applications and the functionality of such TI products as used in such applications. TI has not conducted any testing other than that specifically described in the published documentation for a particular TI Resource.

You are authorized to use, copy and modify any individual TI Resource only in connection with the development of applications that include the TI product(s) identified in such TI Resource. NO OTHER LICENSE, EXPRESS OR IMPLIED, BY ESTOPPEL OR OTHERWISE TO ANY OTHER TI INTELLECTUAL PROPERTY RIGHT, AND NO LICENSE TO ANY TECHNOLOGY OR INTELLECTUAL PROPERTY RIGHT OF TI OR ANY THIRD PARTY IS GRANTED HEREIN, including but not limited to any patent right, copyright, mask work right, or other intellectual property right relating to any combination, machine, or process in which TI products or services are used. Information regarding or referencing third-party products or services does not constitute a license to use such products or services, or a warranty or endorsement thereof. Use of TI Resources may require a license from a third party under the patents or other intellectual property of the third party, or a license from TI under the patents or other intellectual property of TI.

TI RESOURCES ARE PROVIDED "AS IS" AND WITH ALL FAULTS. TI DISCLAIMS ALL OTHER WARRANTIES OR REPRESENTATIONS, EXPRESS OR IMPLIED, REGARDING TI RESOURCES OR USE THEREOF, INCLUDING BUT NOT LIMITED TO ACCURACY OR COMPLETENESS, TITLE, ANY EPIDEMIC FAILURE WARRANTY AND ANY IMPLIED WARRANTIES OF MERCHANTABILITY, FITNESS FOR A PARTICULAR PURPOSE, AND NON-INFRINGEMENT OF ANY THIRD PARTY INTELLECTUAL PROPERTY RIGHTS.

TI SHALL NOT BE LIABLE FOR AND SHALL NOT DEFEND OR INDEMNIFY YOU AGAINST ANY CLAIM, INCLUDING BUT NOT LIMITED TO ANY INFRINGEMENT CLAIM THAT RELATES TO OR IS BASED ON ANY COMBINATION OF PRODUCTS EVEN IF DESCRIBED IN TI RESOURCES OR OTHERWISE. IN NO EVENT SHALL TI BE LIABLE FOR ANY ACTUAL, DIRECT, SPECIAL, COLLATERAL, INDIRECT, PUNITIVE, INCIDENTAL, CONSEQUENTIAL OR EXEMPLARY DAMAGES IN CONNECTION WITH OR ARISING OUT OF TI RESOURCES OR USE THEREOF, AND REGARDLESS OF WHETHER TI HAS BEEN ADVISED OF THE POSSIBILITY OF SUCH DAMAGES.

You agree to fully indemnify TI and its representatives against any damages, costs, losses, and/or liabilities arising out of your noncompliance with the terms and provisions of this Notice.

This Notice applies to TI Resources. Additional terms apply to the use and purchase of certain types of materials, TI products and services. These include; without limitation, TI's standard terms for semiconductor products <http://www.ti.com/sc/docs/stdterms.htm>), [evaluation](http://www.ti.com/lit/pdf/SSZZ027) [modules](http://www.ti.com/lit/pdf/SSZZ027), and samples [\(http://www.ti.com/sc/docs/sampterms.htm\)](http://www.ti.com/sc/docs/sampterms.htm).

> Mailing Address: Texas Instruments, Post Office Box 655303, Dallas, Texas 75265 Copyright © 2017, Texas Instruments Incorporated